### **Planning**

# **Planning on hold - Aanpassing hoofding planning - Split functie planning**

#### **Planning on hold**

Er werd een nieuwe configuratie in PlanManager toegevoegd die het mogelijk maakt om visueel een beeld te krijgen van welke taken er 'on hold'staan op de planning. Dit zorgt ervoor dat er een duidelijk zicht is op taken die misschien gesplitst dienen te worden. Je kan deze instelling terugvinden bij Systeem – Algemene configuratie - PLANNING SHOW PROGRESS WHEN ON HOLD

Er werd voor deze instelling ook een extra kleurcode aan de legende toegevoegd:

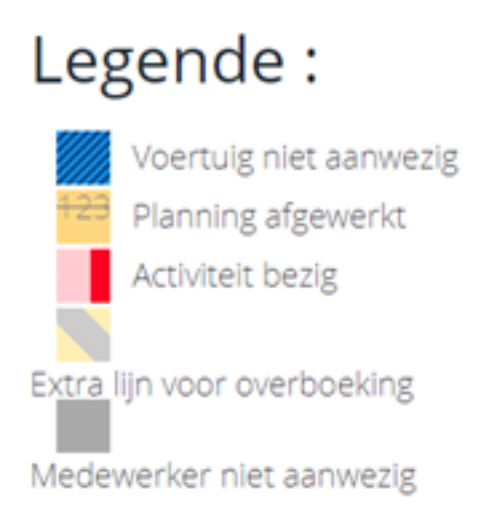

### **Aanpassing hoofding planning**

Er werd een aanpassing gemaakt die ervoor zal zorgen dat het bovenste gedeelte van de planning (hoofding) steeds vast zal blijven staan bij het scrollen. Dit zorgt ervoor dat je niet steeds terug naar boven dient te scrollen om de hoofding te kunnen zien.

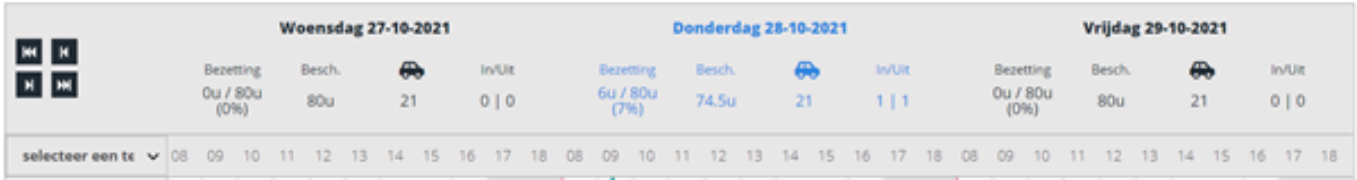

### **Split functie planning**

Er werd een aanpassing gemaakt aan de splitfunctie in PlanManager. Vanaf heden zal er bij het splitten van een taak reeds rekening gehouden worden met de tijd dat er reeds aan de taak gewerkt werd.

## **Planning**

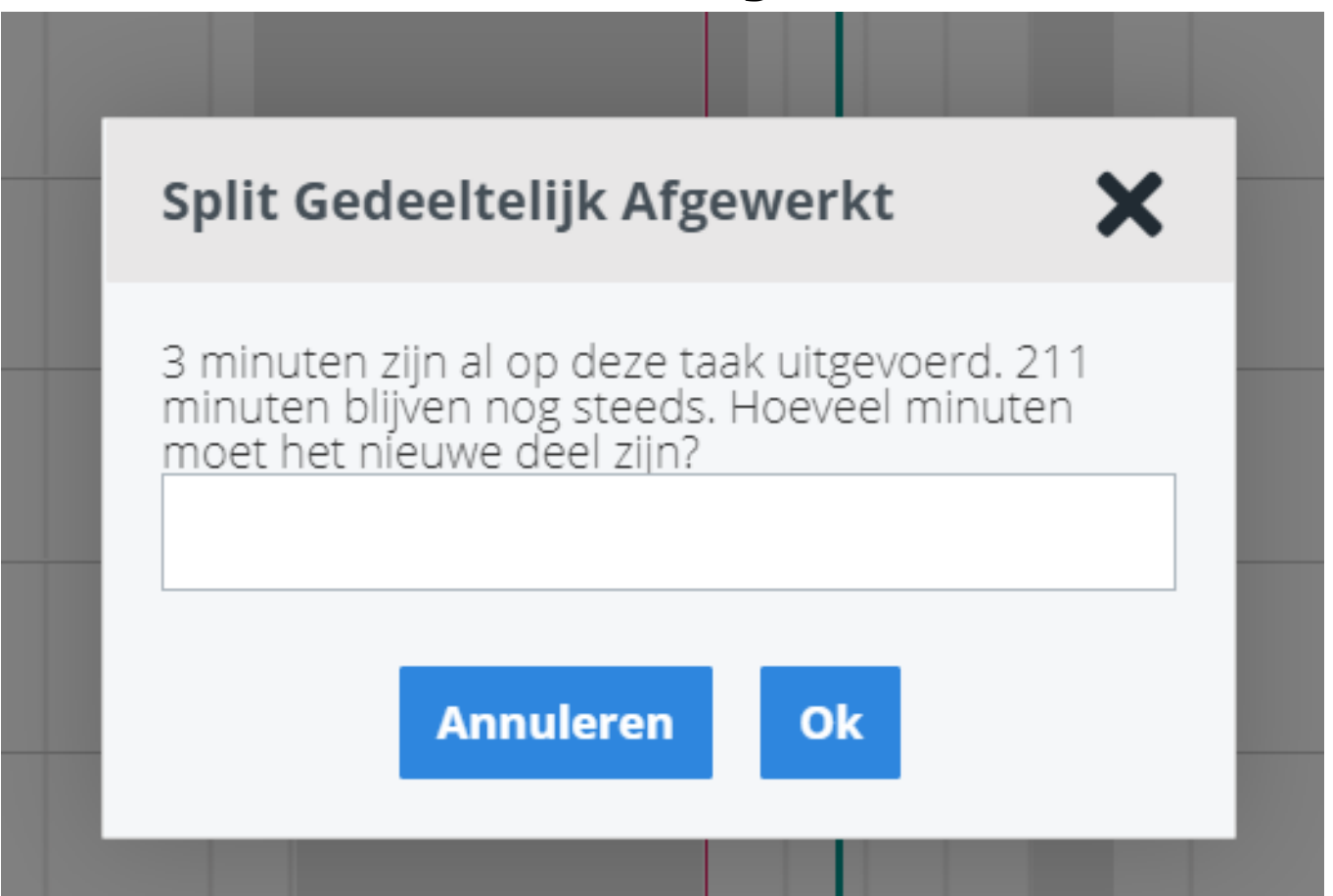

Deze nieu[we functionaliteit werd ondergebracht onder 'split](http://faq.insypro.com/index.php?action=artikel&cat=7&id=1324&artlang=nl) gedeeltelijk afgewerkt'.

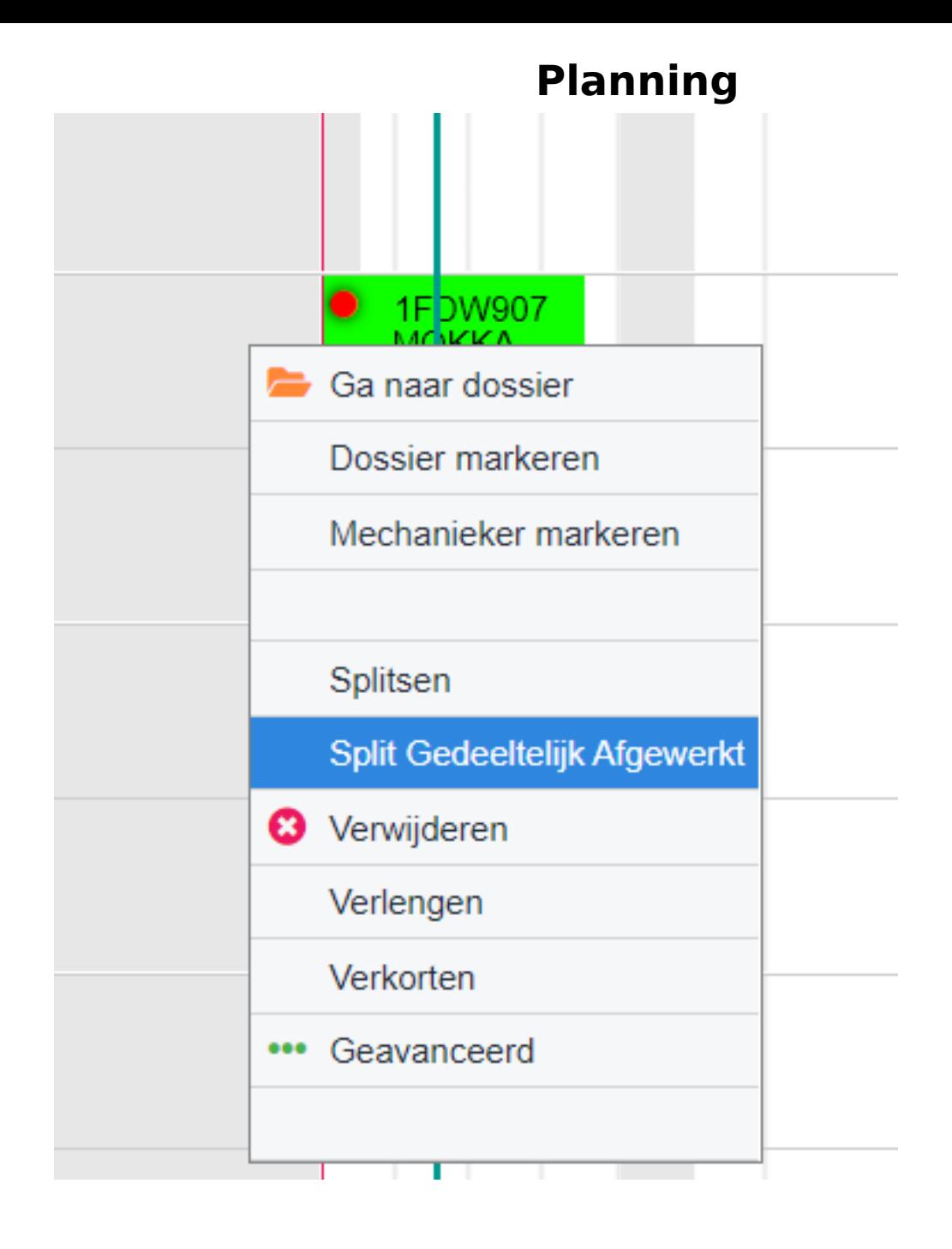

Unieke FAQ ID: #3565 Auteur: Sophia Bouhajra Laatst bijgewerkt:2024-03-07 13:06